# УВАЖАЕМЫЕ СТУДЕНТЫ! ВАМ НЕОБХОДИМО ВЫПОЛНИТЬ СЛЕДУЮЩЕЕ:

- 1. Ознакомиться с теорией и законспектировать не менее трех страниц.
- 2. Запишите все свойства из лекции.
- 3. Составить и ответить на вопросы.
- 4. Предоставит фото отчет в течении трех дней.

5. Отправить преподавателю на почту **v.vika2014@mail.ru**  $\overline{M}$ указать свою Ф.И.О, группу, и название дисциплины тел 0721744922

#### Тема: Изменение свойств полей, добавление записей

окна "Конструктора" В нижней части вкладке "Обшие" **BO** перечислены свойства, которые можно установить каждого ДЛЯ поля (Рис. 1).

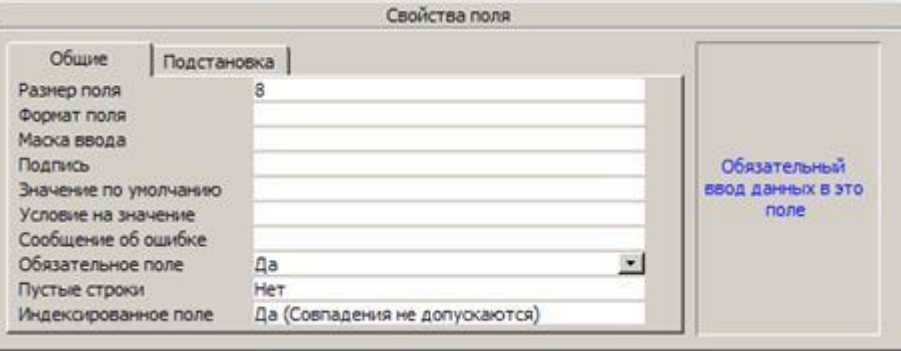

Рисунок. 1 - Свойства полей

#### Свойство "Размер поля"

"Размер поля" определяет максимальный размер данных, которые могут сохраняться в полях с типом данных текстовый, числовой или счетчик. Надо помнить, что при создании полей слишком большого размера неэкономно расходуется память, а полей маленького размера - искажается содержимое поля.

Если свойство "*Тип данных*" имеет значение "*Текстовый*", значением данного свойства должно быть целое число в диапазоне от 0 до 255. По умолчанию задается размер 50.

Если свойство "*Тип данных*" имеет значение "*Счетчик*", то допустимыми являются значения свойства "*Размер поля*" такие как "*Длинное целое*" или "*Код репликации*". Чтобы значение в таком поле увеличивалось на 1 для каждой новой записи, в свойстве поля, которое называется "*Новые значения*", нужно выбрать параметр "*Последовательные*".

Если свойство "*Тип данных*" имеет значение "*Числовой*", то допустимыми являются следующие значения свойства "*Размер поля*":

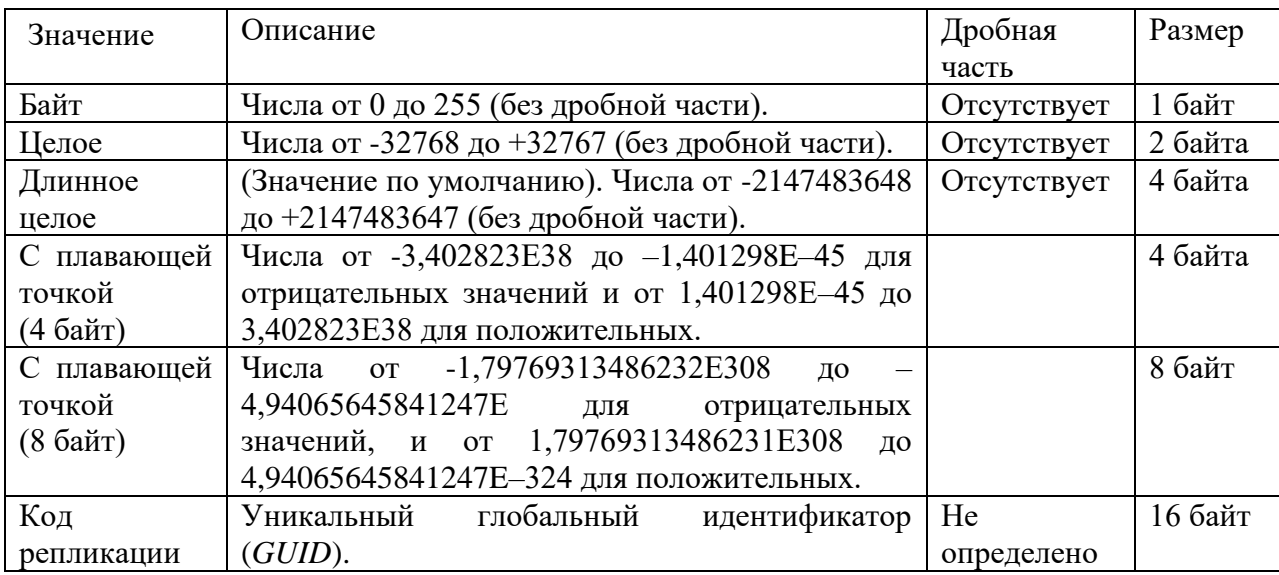

Рекомендуется задавать минимально допустимое значение свойства "*Размер поля*", поскольку обработка данных меньшего размера выполняется быстрее и требует меньше памяти.

## **Осторожно!**

- Преобразование большего значения свойства "*Размер поля*" к меньшему в таблице, которая уже содержит данные, может привести к потере данных. Например, при уменьшении размера текстового поля с 255 до 50 все значения, длина которых превышает 50 символов, будут усечены.

- Данные в числовом поле, которые выходят за пределы диапазона, соответствующего новому размеру поля, округляются или заменяются

пустыми (*Null*) значениями. Например, при замене значения "*С плавающей точкой (4 байт)*" на "*Целое*" дробные числа будут округлены до ближайшего целого числа, а значения вне диапазона от -32768 до 32767 будут преобразованы в пустые значения.

- Невозможно отменить изменения данных, произошедших из-за модификации свойства "*Размер поля*", после его сохранения в режиме "*Конструктора*" таблицы.

## **Свойство "Формат поля"**

"*Формат поля*" позволяет указать форматы вывода текста, чисел, дат и значений времени на экран и на печать.

Для того чтобы указать специальный формат или один из встроенных форматов отображения для поля с типом "*Числовой*", "*Денежный*", "*Дата/время*" или "*Логический*", следует определить значение свойства "*Формат поля*".

В следующей таблице приводятся встроенные значения свойства "*Формат поля*" для полей типа "*Дата/время*".

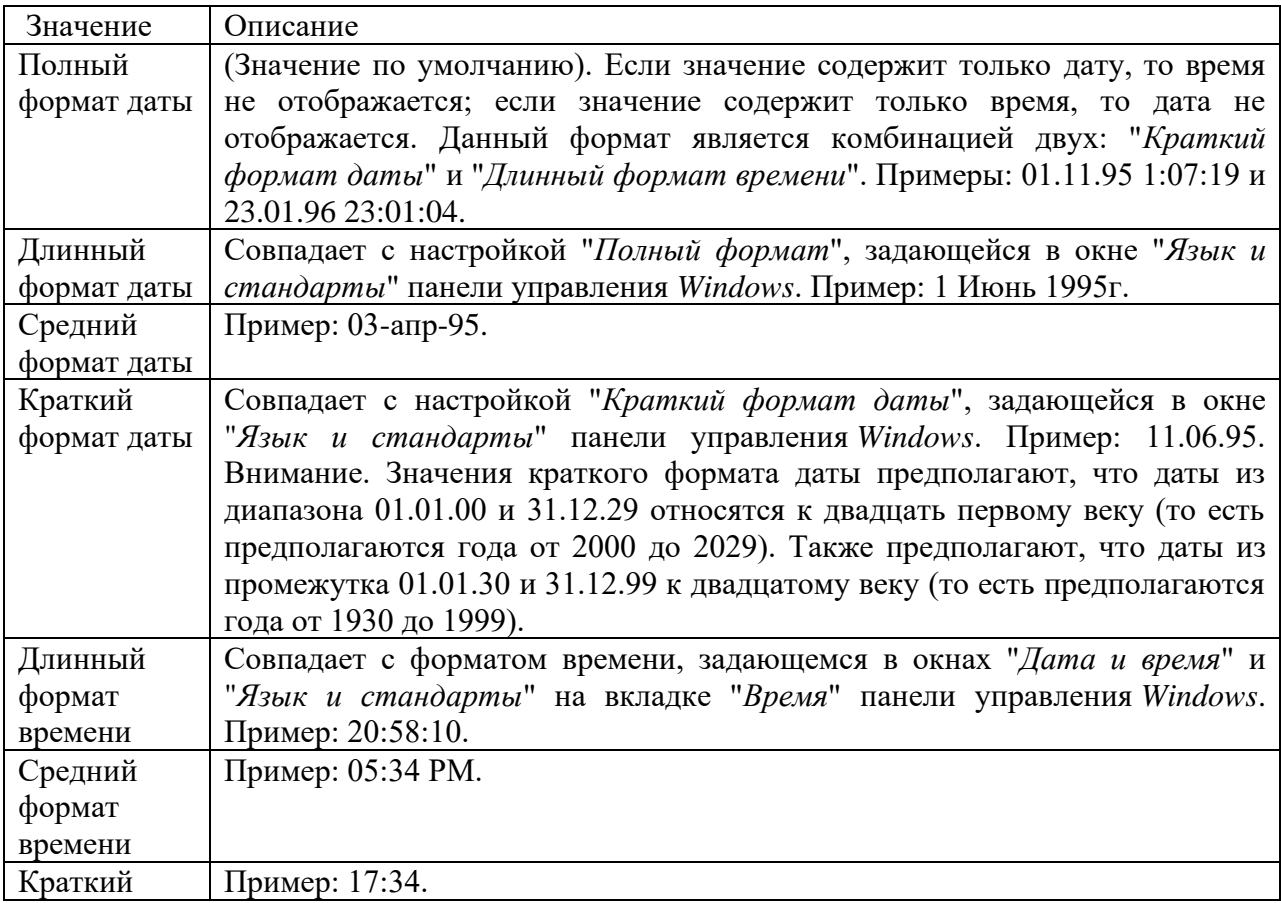

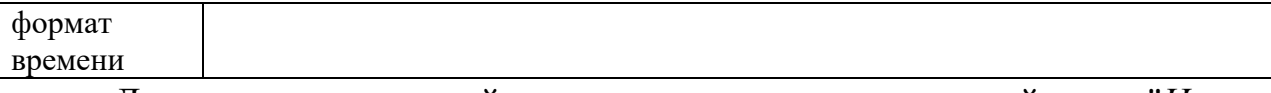

Для числовых полей появляется еще одно свойство "*Число десятичных знаков*", в котором можно указать необходимое количество знаков для дробной части числа. В следующей таблице приводятся встроенные

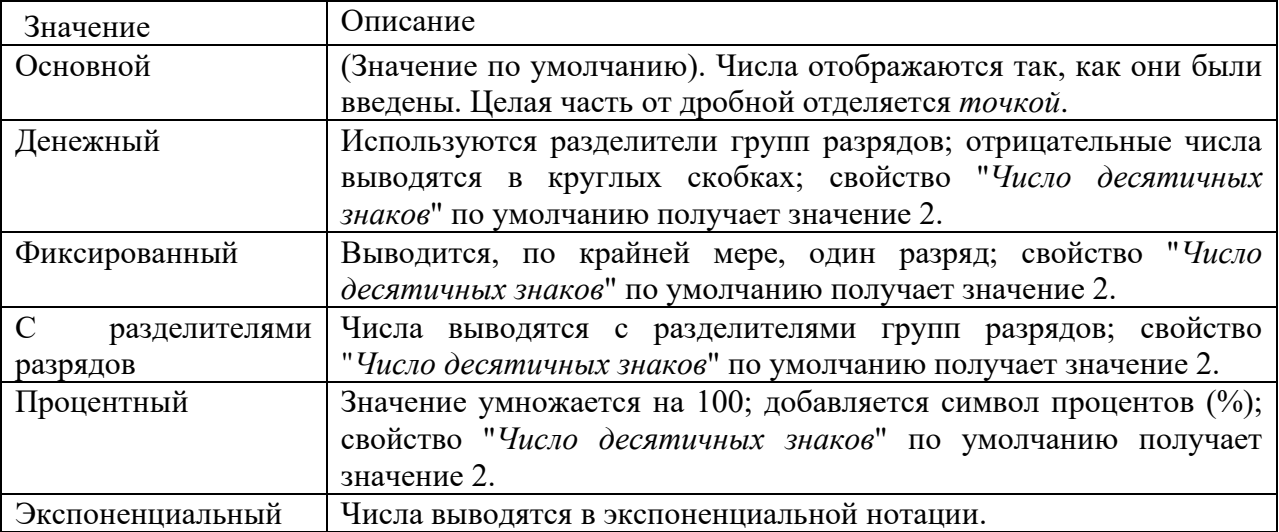

Свойство "*Формат поля*" позволяет выбрать встроенный или специальный формат отображения логических значений: "*Истина/Ложь*", "*Да/Нет*" или "*Вкл/Выкл*".

Значения "*Истина*", "*Да*" и "*Вкл*" эквивалентны логическому значению *True*, а значения "*Ложь*", "*Нет*" и "*Выкл*" эквивалентны логическому значению *False*. Если пользователь выбирает встроенный формат, а затем вводит эквивалентное логическое значение, то введенное значение отображается в выбранном формате. Например, если значение *True* или "*Вкл*" вводится в элемент управления поле, для которого в свойстве "*Формат поля*" указан формат "*Да/Нет*", то введенное значение автоматически преобразуется в "*Да*".

Если для поля определена маска ввода, а в свойстве "*Формат поля*" задается другое форматирование тех же данных, то приоритет имеют настройки, задаваемые в свойстве "*Формат поля*" и маска ввода игнорируется.

# **Свойство "Маска ввода"**

"*Маска ввода*" задает маску-шаблон ввода, облегчающую ввод данных в поле.

Например, удобно создать маску ввода для поля "*Телефон*", позволяющую вводить только цифры и автоматически добавляющую промежуточные символы (Рис.2):

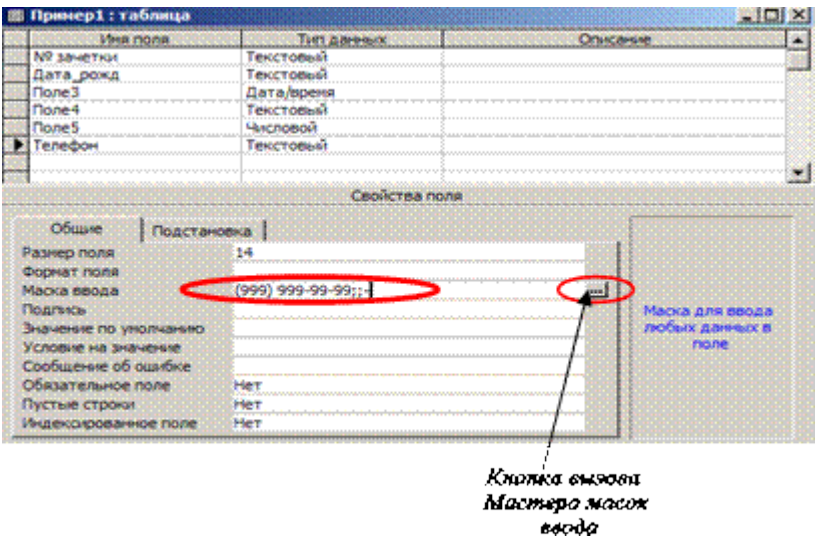

**Рисунок 2 – пример заполнения свойства полей**

Значение данного свойства определяется автоматически при использовании *Мастера масок ввода* (Рис. 3).

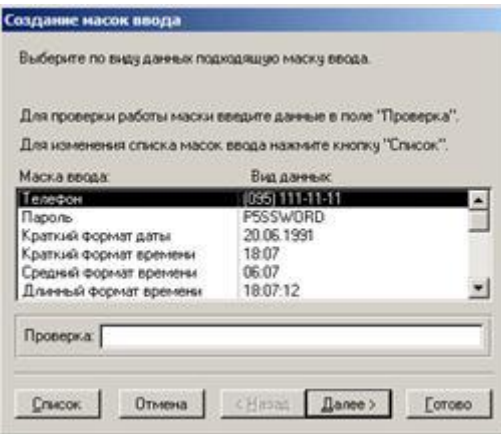

**Рисунок – 3 Создание масок ввода**

В момент ввода исходных данных в таблицу, в поле, для которого установлена "*Маска ввода*", отображается шаблон ввода и выбранный специальный символ отображается автоматически на указанном месте (Рис. 4):

| Ne зачетки | Дата рожд          | Поле3            | <b>None4</b> | <b>None5</b> | Телефон                |
|------------|--------------------|------------------|--------------|--------------|------------------------|
| T001       | Иванов И.И.        | 10.10.1983 T-3-2 |              |              | 100.00 (095) 111-11-11 |
| T010       | <b>Петров А.В.</b> | 12.03.1987 T-3-6 |              |              | $0(00(095) 222 -$      |
| M011       | Белов Ю.Ю.         | 04.07.1988 M-1-1 |              | 0.00         |                        |
| T002       | Иванов И.И.        | 10.10.1987 T-3-2 |              | 100.00       |                        |
| M023       | Сидоров А.А.       | 30.06.1988 M-1-1 |              | 100.00       |                        |
| *          |                    |                  |              |              |                        |

**Рисунок – 4**

# **Свойство "Подпись"**

"*Подпись*" определяет текст, который выводится в подписях объектов в различных режимах. Этот текст также выводится для таблицы или запроса в заголовке столбца в режиме таблицы (Рис. 5).

Подпись формы указывает текст, который выводится в строке заголовка в режиме формы.

Подпись отчета указывает заголовок отчета, выводящийся в режиме предварительного просмотра.

Подпись кнопки и надписи указывает текст, который выводится в элементе управления.

Значением свойства "*Подпись*" является строковое выражение, длиной до 2048 символов. Подписи форм или отчетов, которые не умещаются в строке заголовка, обрезаются.

|              | № зачетки | Фамилия      | Дата рожд | <b>Группа</b> | Стипендия студента - подпись |
|--------------|-----------|--------------|-----------|---------------|------------------------------|
|              |           | Белов Ю.Ю.   |           | $M-1-1$       | 0.00                         |
|              | M023      | Сидоров А.А. |           | $M-1-1$       | 100.00                       |
|              | T001      | Иванов И.И.  |           | $T-3-2$       | 100.00                       |
|              | T002      | Иванов И.И.  |           | $T-3-2$       | 100,00                       |
|              | T010      | Петров А.В.  |           | $T-3-6$       | 0.00                         |
| $\quad \, *$ |           |              |           |               |                              |

**Рисунок – 5**

# **Свойство "Значение по умолчанию"**

Свойство "*Значение по умолчанию*" позволяет указать значение, автоматически вводящееся в поле при создании новой записи.

Например, может оказаться удобным указать автоматический ввод значения "*Москва*" в поле "*Город*" (Рис. 6).

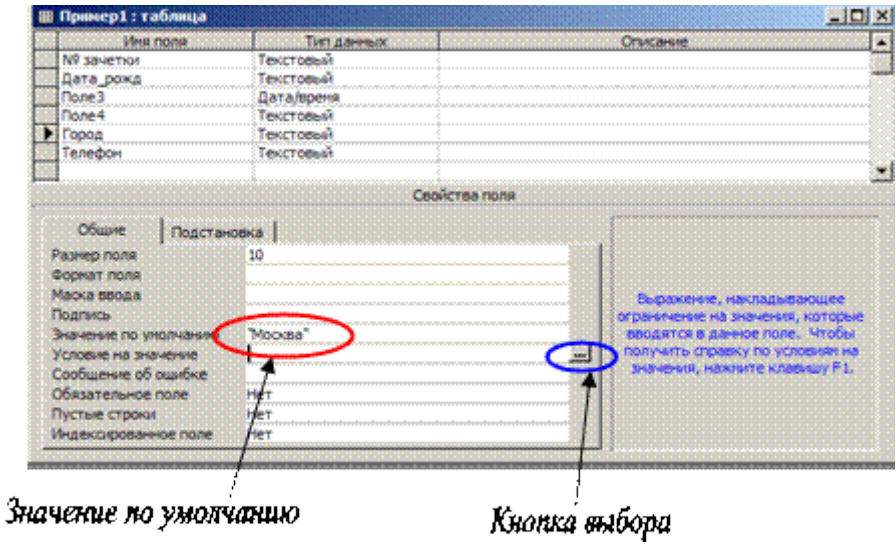

**Рисунок – 6**

При заполнении таблицы пользователи смогут оставить в этом поле стандартное значение или, при необходимости, указать другой город (рис. 7).

| № зачетки | Дата рожд    | Поле <sub>3</sub> | Поле4 | Город        | Телефон               |
|-----------|--------------|-------------------|-------|--------------|-----------------------|
| T001      | Иванов И.И.  | 10.10.1983 T-3-2  |       | Kwee         | $(095) 111 - 11 - 11$ |
| T010      | Петров А.В.  | 12.03.1987 T-3-6  |       | Москва       | (095) 222-00-00       |
| M011      | Белов Ю.Ю.   | 04.07.1988 M-1-1  |       | Львов        |                       |
| T002      | Иванов И.И.  | 10.10.1987 T-3-2  |       | С.-Петер.    |                       |
| M023      | Сидоров А.А. | 30.06.1988 M-1-1  |       | <b>Open-</b> |                       |
|           |              |                   |       | Москва       |                       |

**Рисунок –7**

## **Примечания:**

- Свойство "*Значение по умолчанию*" не определено для следующих элементов управления: флажки, переключатели и выключатели, входящие в группу параметров. Оно определено только для самой группы.

- Свойство "*Значение по умолчанию*" определено для всех типов полей в таблицах за исключением полей с типом данных "*Счетчик*" или "*Поле объекта OLE*".

# Свойства "Условие на значение" и "Сообщение об ошибке"

Свойство "Условие на значение" определяет требования к данным, вводящимся в запись, в поле или в элемент управления. Свойство "Сообщение об ошибке" позволяет указать текст сообщения, выводящегося на экран, если введенные данные нарушают условие, определенное в свойстве "Условие на значение".

Значение свойства "Условие на значение" определяется с помощью выражения, а значение свойства "Сообщение об ошибке" - с помощью строкового значения. Максимальная длина значения свойства "Условие на значение" составляет 2048 символов. Максимальная длина значения свойства "Сообщение об ошибке" составляет 255 символов.

Для элементов управления в качестве значения свойства "Условие на значение" может быть указано любое правильное выражение. Выражения, определяющие условия на значения для полей или записей, не должны содержать функции, определяемые пользователем, статистические функции или функции по подмножеству, а также ссылки на формы, запросы и таблицы. Кроме того, выражение, указанное в качестве условия для поля, не должно содержать ссылки на другие поля. Выражение, указанное в качестве условия на значение для записи, может содержать ссылки на поля той же таблицы.

 $\mathbf{B}$ следующей таблице Приводятся примеры выражений, определяющих свойства "Условие на значение" и "Сообщение об ошибке".

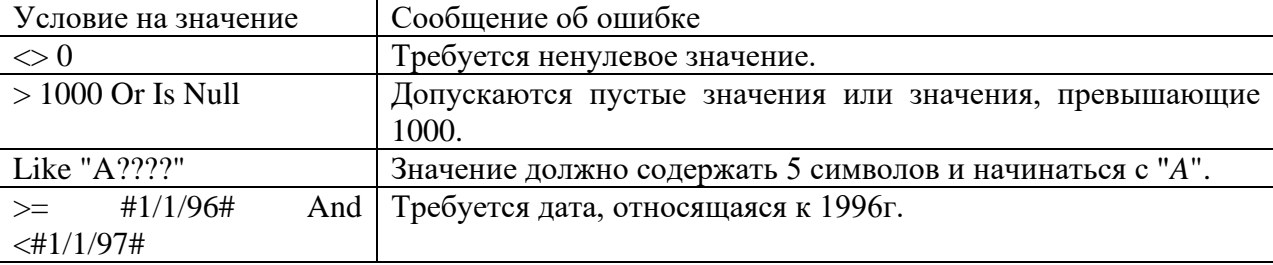

Для построения условия или любого другого выражения можно воспользоваться "Построителем выражения", действия которого будут рассмотрены позже. При создании же таблицы "Построитель выражения" можно вызвать нажатием мышью по кнопке выбора в строке свойства

# **Свойство "Обязательное поле"**

Свойство "*Обязательное поле*" указывает, требует ли поле обязательного ввода значения. Если это свойство имеет значение "*Да*", то при вводе новой записи необходимо ввести значение в это поле или в любой присоединенный к нему элемент управления. Пустые (*Null*) значения в этом поле не допускаются. Например, можно потребовать, чтобы в элементе управления "*Фамилия*" в каждой записи обязательно выводилась какая-либо фамилия. Чтобы позволить ввод в поле пустых значений, недостаточно указать для свойства "*Обязательное поле*"

**Примечание.** Свойство "*Обязательное поле*" не определено для полей с типом "*Счетчик*".

Свойство "*Обязательное поле*" может иметь следующие значения.

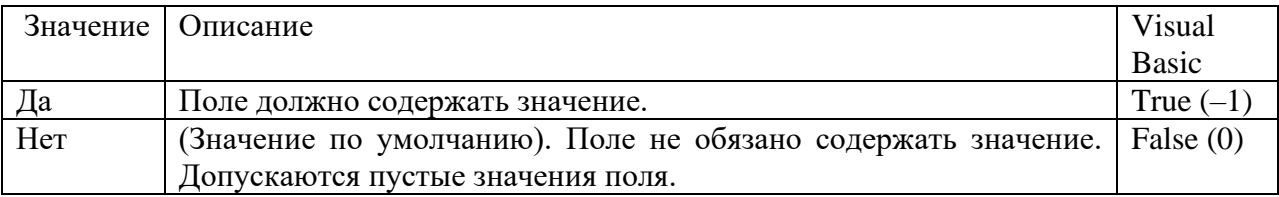

## **Свойство "Пустые строки"**

Свойство "*Пустые строки*" определяет, допускается ли ввод в данное поле пустых строк.

#### **Примечание:**

Свойство "*Пустые строки*" определено только для полей таблиц с типом данных "*Текстовый*", "*Поле MEMO*" или "*Гиперссылка*".

Свойство "*Пустые строки*" может иметь следующие значения:

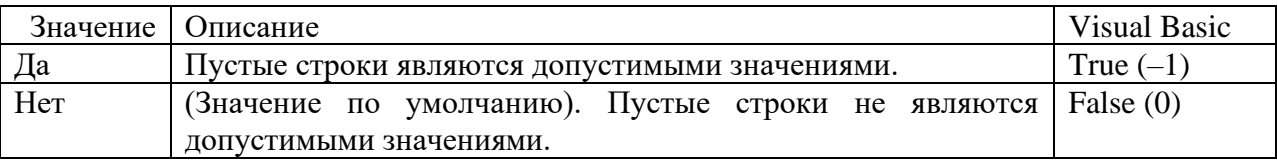

Свойства "*Пустые строки*" и "*Обязательное поле*" используются независимо друг от друга. Свойство "*Обязательное поле*" определяет, являются ли допустимыми пустые (*Null*) значения поля. Если для свойства "*Пустые строки*" задано значение "*Да*", то пустые строки становятся

допустимыми значениями данного поля вне зависимости от значения свойства "*Обязательное поле*".

#### **Свойство "Индексированное поле"**

Свойство "*Индексированное поле*" определяет индекс, создаваемый по одному полю. Индекс ускоряет выполнение запросов, в которых используются индексированные поля, и операции сортировки и группировки.

Свойство "*Индексированное поле*" может иметь следующие значения:

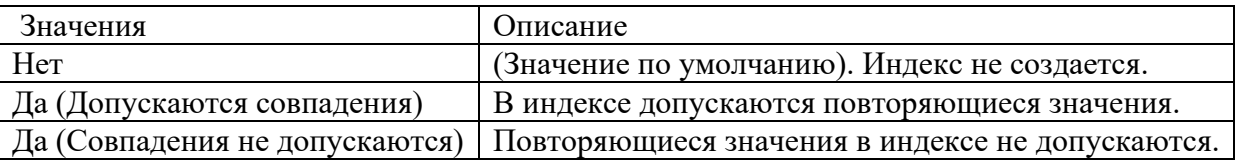

Кроме того, можно выбрать команду "*Индексы*" в меню "*Вид*" или нажать кнопку "*Индексы*" на панели инструментов. Будет открыто окно индексов. После определения индекса по одному полю в окне индексов свойство "*Индексированное поле*" автоматически примет значение "*Да*".

Если ключ таблицы состоит из одного поля, то *Microsoft Access* автоматически устанавливает для свойства "*Индексированное поле*" этого поля значение "*Да (Совпадения не допускаются)*".

**Примечание.** Не допускается создание индексов для полей *MEMO*, гиперссылок и объектов *OLE*.

Допускается создание произвольного количества индексов. Индексы создаются при сохранении макета таблицы и автоматически обновляются при вводе и изменении записей. Пользователь может в любое время добавить новые или удалить ненужные индексы в режиме "*Конструктора*" таблицы.

Если свойство поля "*Индексированное поле*" имеет параметр "*Да (Совпадения не допускаются)*", то при попытке ввести уже имеющееся значение *Access* выдает сообщение об ошибке.

#### **Добавление полей и удаление записей Access 2016**

. Чтобы добавить запись, выполните следующие действия:

1. В представлении Datasheet таблицы, в которой отсутствует запись, щелкните внутри первой пустой ячейки в нижней части таблицы - под последней отображаемой записью в таблице.

Курсор начнет мигать в первом поле этой записи.

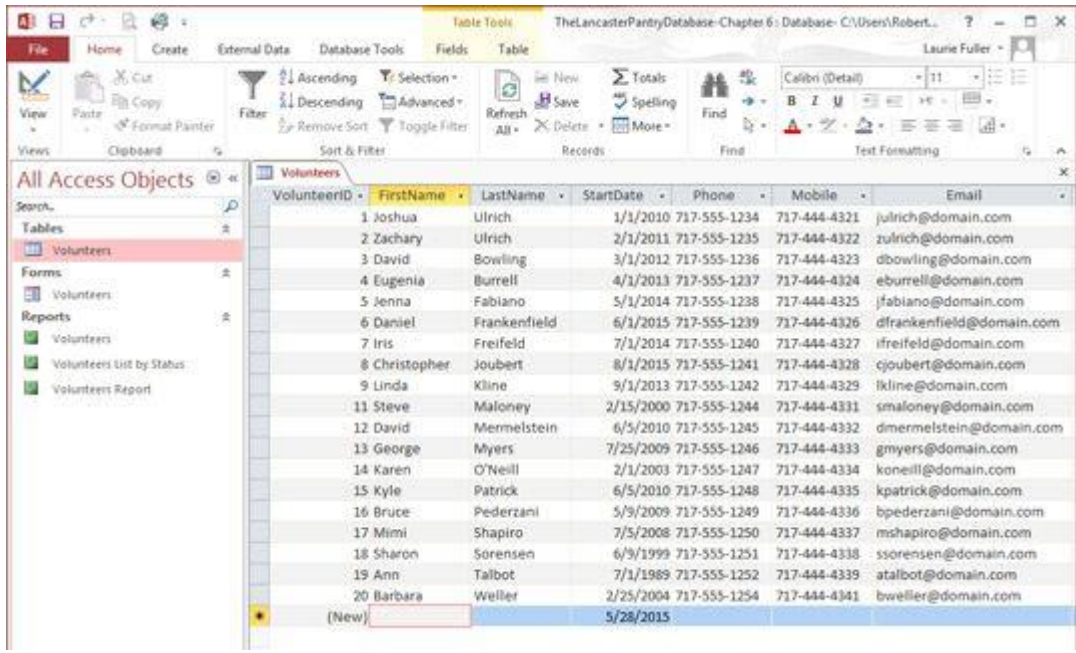

Новая запись ожидает его данных.

2. Введите информацию для первого поля.

Если первое поле является типом AutoNumber, вы автоматически помещаетесь во второе поле, когда вы нажимаете на строку. Во втором поле вы можете начать вводить данные для этого поля. Как только вы начнете вводить текст, поле AutoNumber генерирует новый номер и отображает его в поле.

Не паникуйте, если поле AutoNumber, кажется, пропускает номер, когда создает запись для вашей новой записи. Когда поле AutoNumber пропускает номер, это означает, что вы, вероятно, ввели (или, по крайней мере, начали вводить) запись в какой-то момент во время этого (или предыдущего) сеанса ввода данных, а затем удалили ее.

3. Нажмите «Tab» для перемещения по полям и введите все данные для этой новой записи.

4. Когда вы закончите ввод данных в последнее поле для новой записи, вы закончите!

Поскольку Access автоматически сохраняет новую запись во время ее ввода, вам больше нечего делать. Довольно аккуратный, а?

Если вы хотите добавить еще одну запись, нажмите «Tab» и введите «away», заполнив еще одну новую запись.

Если вы передумали и хотите убить новое дополнение, у вас есть несколько вариантов:

• Пока выполняется новая запись, нажмите Ctrl + Z, чтобы отменить всю работу, которую вы сделали до сих пор на новая запись.

• Щелкните правой кнопкой мыши ячейку слева от записи (пустая ячейка слева от первого поля). В появившемся всплывающем меню выберите «Удалить запись». Нажмите «Да», когда вас спросят, уверены ли вы в деле удаления.

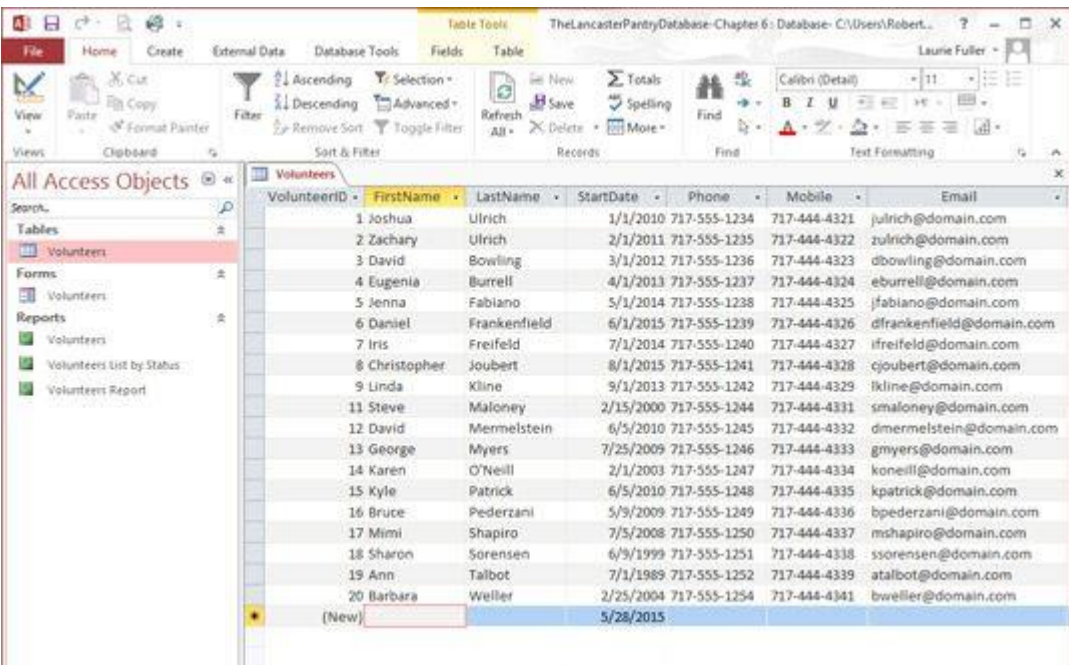